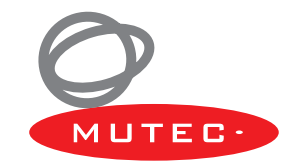

# USB デジタルオーディオ・フォーマットコンバーター MC-1.2 取扱説明書

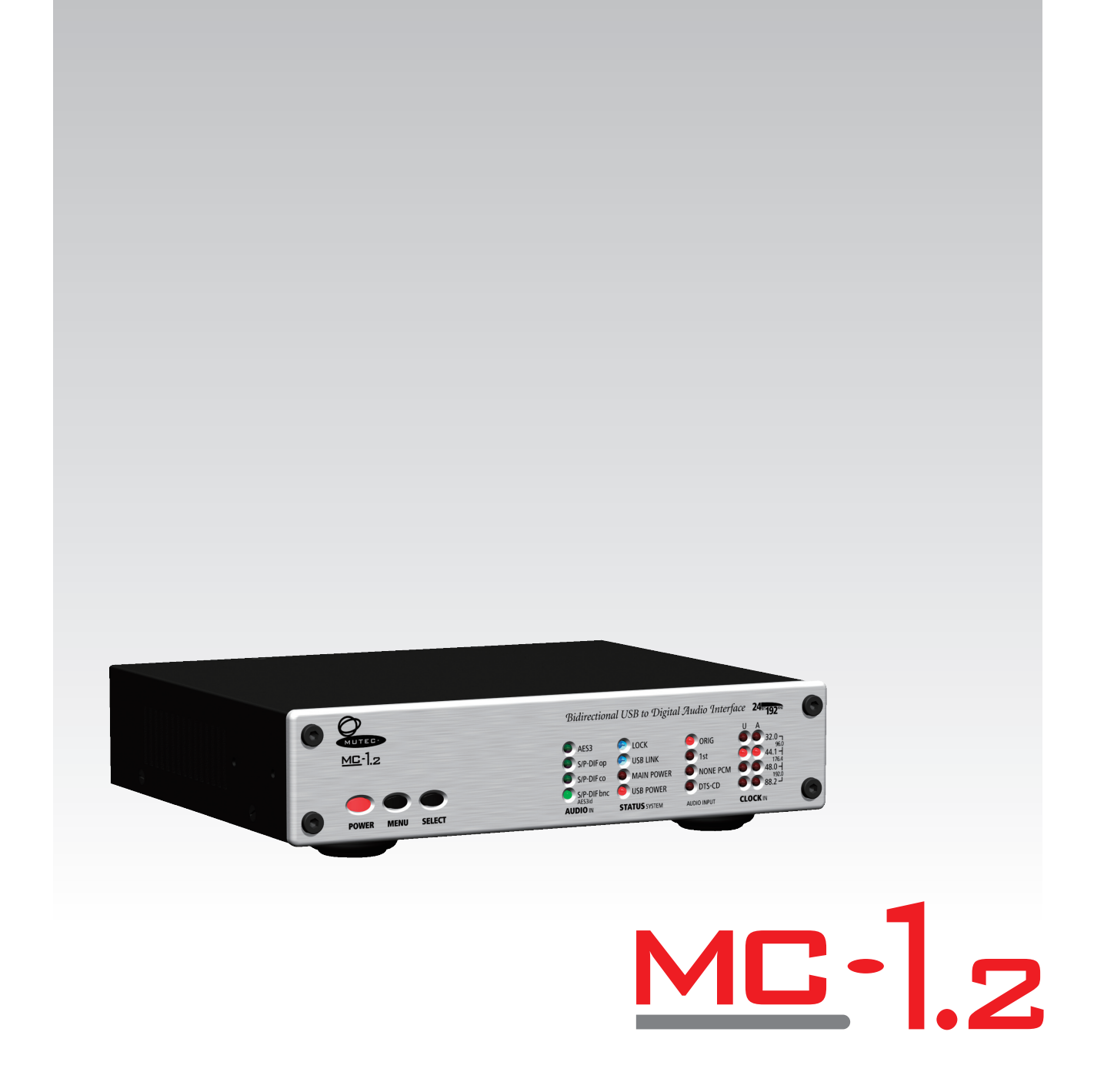

# ■安全上のご注意

取扱説明書には、お使いになる方や他の人への危害と財産の損害を未然に防ぎ、安全に正しくお使いいただくために、 重要な内容を記載しています。以下の注意事項をよくお読みの上、正しくお使いください。

注意事項は危険や損害の大きさと切迫の程度を明示するために、誤った扱いをすると生じることが想定される内容を次 の定義のように「警告」「注意」の二つに区分しています。

この表示を無視して誤った取り扱いをすると、死亡または重傷を負う可能性が想定される 警告 内容です。 注意 この表示を無視して誤った取り扱いをすると、傷害を負う可能性または物的損害が発生す る可能性が想定される内容です。

警告

- ●水に入れたり、ぬらしたりしないでください。火災や 感電の原因になります。
- AC100V 50/60Hz の電源で使用してください。こ れ以外の電源では、火災や感電の原因となります。
- 必ず専用の電源コードを使用してください。これ以外 のものを使用すると火災の原因となります。
- 付属の電源ケーブルを他の製品に使用しないでくださ い。
- 電源コードの上に重い物をのせたり、熱器具に近づけ たり、無理に引っ張ったりしないでください。コード が破損して火災や感電の原因になります。電源コード が傷んだら ( 断線や芯線の露出など )、直ちに使用を中 止し販売店に交換をご依頼ください。
- ●水が入った容器や金属片などを、機器の上に置かない でください。こぼれたり、中に入ったりすると、火災 や感電の原因となります。
- 万一、落としたり筐体を破損した場合は、直ちに使用 を中止し、修理を依頼してください。そのまま使用す ると、火災の原因となります。
- ●雷が鳴り出したら、金属部分や電源プラグに触れない でください。感電の恐れがあります。
- 煙がでる、異臭がする、水や異物が入った、破損した 等の異常がある時は、ただちに電源プラグをコンセン トから抜き、修理を依頼してください。異常状態のま ま使用すると、火災や感電の原因となります。
- 分解や改造は行わないでください。お客様が保守でき る部品は、内部にはありません。分解や改造は保証期 間内でも保証の対象外となるばかりでなく、火災や感 電の原因となります。

注意

- 不安定な場所に設置しないでください。落下によるけ がの原因となります。
- 以下のような場所に設置しないでください。
	- ・直射日光の当たる場所 ・湿気の多い場所
	- ・温度の特に高い場所、または低い場所
	- ・ほこりの多い場所 ・振動の多い場所
- 機器をラックに設置する場合は、必ず専用のラックマ ウント金具 ( オプション ) を使用し、重量を支えるため に全てのネジをしっかり固定してください。落下する と、けがや器物を破損する原因となります。
- ●配線は、電源コードを抜いてから説明書に従って正し く行ってください。電源コードを差し込んだまま配線 すると、感電する恐れがあります。また、誤配線によ るショート等は火災の原因となります。
- ●電源を入れる前に、音量を最小にしてください。突然 大きな音が出て聴覚障害などの原因となります。
- ●機器の移動は、電源プラグをコンセントから抜き、他 の機器との接続を全て外してから行ってください。
- ぬれた手で電源プラグを抜き差ししないでください。 感電の原因となります。
- ●電源プラグを抜くときに、電源コードを引っ張らない でください。コードが傷つき火災や感電の原因となり ます。

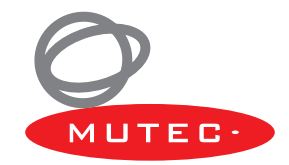

# ■はじめに

このたびは MUTEC、MC-1.2 をご購入いただき、誠にありがとうございます。

まずこちらの取扱説明書をお読みいただき、性能をご理解いただいた上で用途に応じた最適な使用方法を追求してくだ さい。

#### 保証について

- ・ 保証書は必ず「お買い上げ年月日」「お買い上げ店名 / 所在地」の記入をご確認いただき、製品とともにお受け取り ください。お買い上げ日より 1 年間は保証期間です。保証書記載事項に基づき、無償修理等を保証させていただきま す。修理等はお買い上げの販売店までご依頼ください。
- ・ お買い上げ時に「お買い上げ年月日」「お買い上げ店名 / 所在地」が正しく記入されていない場合は、保証書が無効 になり、無償修理を受けられないことがあります。記載内容が不十分でしたら、速やかに販売店にお問い合わせくだ さい。
- ・改造など通常の使用範囲を超えた取扱いによる故障や、設計・製造以外の要因で起きた不都合は期間内であっても保 証の対象外となります。

### 故障かな?と思われる症状が出たときには

こちらの取扱説明書をもう一度お読みになり、接続や操作などをご確認ください。それでも改善されないときはお買い 上げの販売店までお問い合わせください。調整・修理いたします。

# 目次

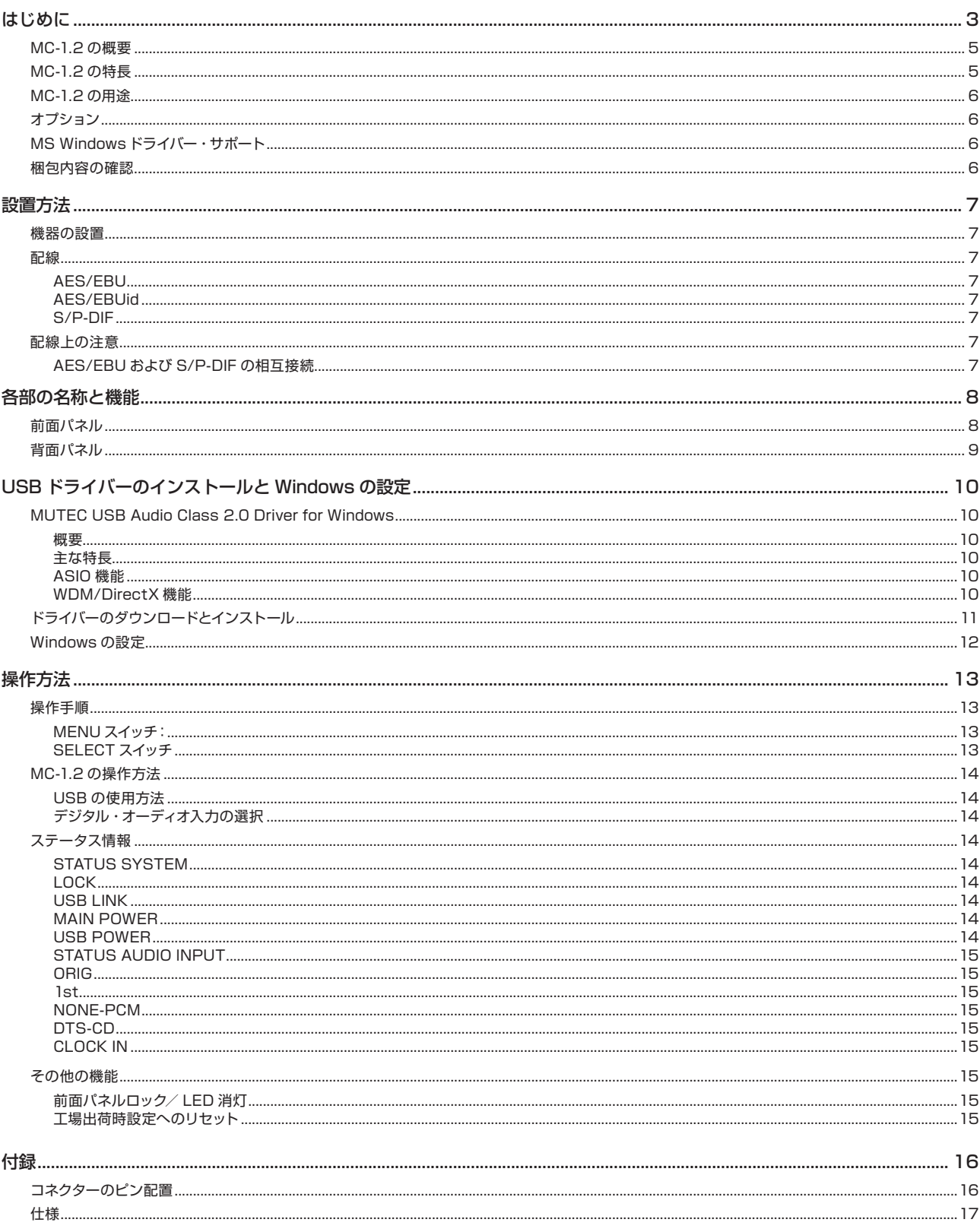

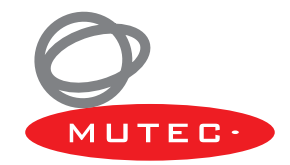

# はじめに

## MC-1.2 の概要

MC-1.2 は、USB、AES3、AES3id、S/P-DIF 間で信号を変換する高性能 USB オーディオ・インターフェースです。 USB オーディオ・ストリーム、AES3、AES3id、S/P-DIF 間の双方向信号変換を初めて実現。最新の USB ストリー ミング技術、低ジッター・オーディオ・クロック、超低ノイズ電源および回路設計により、最大 192.0kHz の内蔵クロッ クで USB オーディオ・ストリームをリジェネレートして改善します。

MC-1.2 は多彩な動作モードを搭載し、幅広い用途に使用できます。USB ポートから受信した信号を同時に 5 系統の デジタル・オーディオ出力に変換。コンピューターに複数の機器を接続することを可能にします。いずれかのデジタル・ オーディオ入力を選択すると、受信信号が USB オーディオ・ストリームに変換され、コンピューターに送信されます。 両方の信号経路は同時に動作可能なため、コンピューターへのエフェクト・プロセッサーの接続をシンプルにできます。

MC-1.2 は、ノイズの多いコンピューターやミュージック・サーバーを音響機器から分離するアイソレーターとしても 機能します。USB バスパワー駆動対応に加え内部電源も搭載し、回路のデジタル・オーディオと USB セクションの電 源の分離を実現しています。この分離をさらに改善するために、外付け回路による超低ノイズ電源で回路のセクション ごとに独立供給。USB ストリームからデジタル・オーディオ部分への歪みの伝達を最小限に抑えることができ、変換さ れたデジタル信号の音声品質の大幅な向上に貢献します。

さらに、内部電源のほか USB バスパワー駆動にも対応しているため柔軟な運用が可能です。

# MC-1.2 の特長

- ・ 単一方向および双方向信号変換
- · 非同期 USB 動作
- · USB オーディオ・ストリームの分離および 5 系統のデジタル・オーディオ・インターフェースへの変換
- ・ 低ジッター・オーディオ・クロックに加え超低ノイズ電源/ PCB 設計
- ・ USB オーディオ・ストリームをリジェネレートして改善
- · USB Audio Class 2.0 Driver for Windows は ASIO、MME、DirectSound、WASAPI、カーネル・ストリーミ ングをサポート
- ・ Apple Macintosh ではドライバー不要で動作
- ・ USB 1.0/USB 2.0 Type I フォーマット(PCM 16bit、PCM 24bit、PCM 32bit、Float 32bit)をサポート
- ・ USB およびデジタル・オーディオ入力ロック・インジケーターを独立装備
- · USB、AES/EBU、AES/EBUid、および S/P-DIF インターフェースを統合
- ・ S/P-DIF 入力ステータス・ビット認識機能を装備
- · BNC、RCA、および光インターフェースによる S/P-DIF 相互接続
- · USB およびデジタル・オーディオ入力サンプリングレート・インジケーターを独立装備
- · USB バスパワー駆動対応
- ・ ユニバーサル電源内蔵
- ・ 前面パネルはアルミ製またはブラックパネルを用意
- ・ Apple Macintosh および Windows PC 対応

# MC-1.2 の用途

- ・ コンピューターと業務用/民生用デジタル・オーディオ機器の相互接続
- ・ コンピューターとデジタル・オーディオ機器間の双方向信号変換
- · USB オーディオ・ストリームの改善
- · USB オーディオ·ストリームとデジタル·オーディオ機器の分離

# オプション

- ・ MW-02/19:ラックマウントキット。2 台を 19 インチラックの 1U にマウント。
- ・ MW-05/19:ラックマウントキット。1 台を 19 インチラックの 1U にマウント。

## MS Windows ドライバー・サポート

MC-1.2 を Windows コンピューターに接続する場合、MUTEC ウェブサイトからダウンロード可能な専用の USB Audio Class 2.0 Driver for Windows を使用する必要があります。ドライバーのインストールは、MC-1.2 をコン ピューターに接続する前に行ってください。

ドライバーをダウンロードするには、以下の MUTEC ウェブサイトにアクセスします。 www.mutec-net.com > Products > USB Interfaces > MC-1.2 > Downloads

または、以下の URL をブラウザーに直接入力します。 http://www.mutec-net.com/product\_mc-12.php?lng=en#download ダウンロードした後、ドライバー・アイコンをダブルクリックし、指示に従ってインストールします。

## ※注意

MC-1.2 を Apple Macintosh に接続する場合は、ドライバーのインストールは不要です。

## 梱包内容の確認

パッケージに次のものが入っていることを確認してください。

- ・ MC-1.2 本体× 1
- · 電源ケーブル× 1
- ・ USB ケーブル× 1
- ・ 取扱説明書(英文、和文各 1 部)

万一足りないものがありましたら購入された販売店までお問い合わせください。

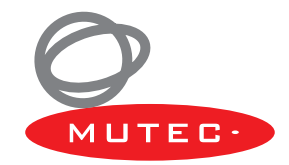

# 設置方法

## 機器の設置

ケーブル長が不必要に長くならないように、機器同士をできる限り近づけて設置します。(本体および設置部の損傷を防 止するため、付属のラバーフット(4個)を本機の底面に取り付けています。)

オプションのラックマウントキットMW-05/19を使用して標準19インチ・ラック(1U)に取り付けることも可能です。 キットに含まれるラックマウント金具 2 個を機器筐体側面にねじで取り付けます。ラックマウントをする場合はラバー フットを取り付けることはできません。ラックに設置する際、通気を確保するために本機の上下に 1U 分のスペースを 空けてください。安全上および筐体の変形防止のために、ラック内部にスライド・レールを使用することをお勧めします。

#### ※注意

機器を設置する前に、本書の冒頭にある「安全上のご注意」をよくお読みください。

機器およびアクセサリーを雨、湿気、直射日光、熱源(放熱器、ヒーター、スポットライトなど)にさらさないでください。 また、使用環境では十分な通気を確保してください。

## 配線

#### AES/EBU

AES/EBU 入出力の接続には 110 Ω XLR (バランス) ケーブルを使用します。

#### AES/EBUid

AES/EBUid 入出力の接続には 75 Ω BNC (アンバランス) ケーブルを使用します。

#### S/P-DIF

S/P-DIF コアキシャル入出力の接続には、75 Ω RCA (アンバランス) ケーブルまたは 75 Ω BNC (アンバランス) ケー ブルを使用します。

S/P-DIF オプティカル入出力の接続には、プラスチックファイバーまたはグラスファイバーの Toslink ケーブルを使用 します。

## 配線上の注意

#### AES/EBU および S/P-DIF の相互接続

AES3/11 入出力を XLR ケーブルで、または S/P-DIF 入出力を RCA ケーブルで相互接続し、特に高いクロックレー トで動作させる場合は、放射の増加を防止するためにクロック信号線のシールド性能に優れたケーブルを使用してくだ さい。標準的なケーブルは通常、最大 50.0kHz のクロックレートまで使用可能です。

S/P-DIF オプティカル入出力をプラスチックファイバー・ケーブルで相互接続する場合、使用可能なケーブルの長さは 10m までです。グラスファイバー・ケーブルはそれ以上の長さでも安定した信号伝送が可能です。

# 各部の名称と機能

## 前面パネル

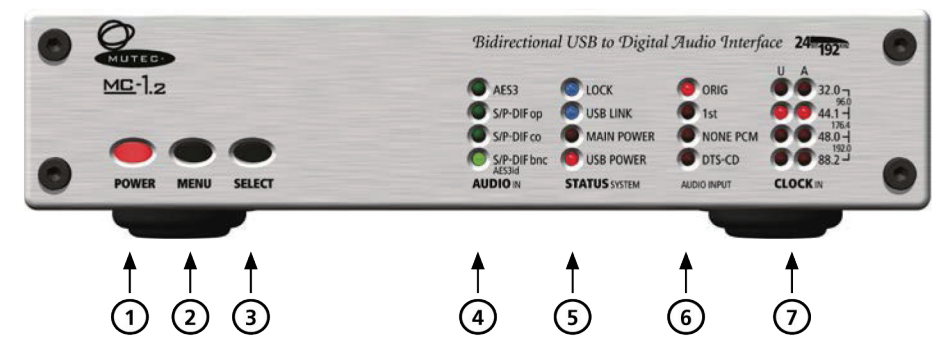

- ① POWER:電源インジケーター 背面パネルの POWER スイッチを ON にすると赤く点灯します。
- ② MENU:メニュー選択スイッチ メニューを選択するスイッチです。
- ③ SELECT:機能選択スイッチ 特定のメニュー内の項目を選択するスイッチです。
- ④ AUDIO IN:オーディオ入力メニュー USB オーディオ・ストリームに変換してコンピューターまたはラップトップに送信するデジタル・オーディオ入力 /フォーマットを選択します。
- ⑤ STATUS SYSTEM:システム・ステータス・メニュー 受信中のリファレンス信号の各種信号ロック状態および本体の電源状態を表示します。
- ⑥ STATUS AUDIO INPUT:オーディオ入力ステータス・メニュー 受信中のデジタル・オーディオ信号内のステータス・ビット設定を表示します。
- ⑦ CLOCK IN:入力クロックレート・メニュー 受信中の USB オーディオ・ストリーム(U)およびデジタル信号(A)のクロックレートを表示します。

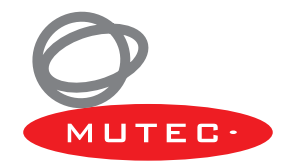

## 背面パネル

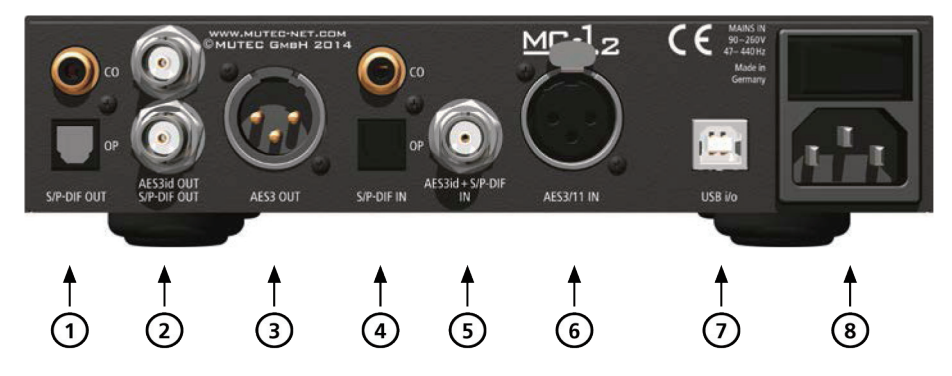

## ① S/P-DIF OUT:S/P-DIF 出力端子

 IEC 60958 規格に準拠した S/P-DIF デジタル・オーディオまたはブランク・フレーム信号を出力します。コアキシャ ル (CO)端子の出カインピーダンスは 75 Ω (RCA、アンバランス)で、オプティカル (OP)端子は Toslink (EIAJ RC-5720)です。

## ② AES3id OUT および S/P-DIF OUT:AES3id および S/P-DIF 出力端子

 上の AES/EBUid 出力端子は、AES3id-1995/2001 または AES11-1997/2003 規格に準拠したデジタル・オー ディオまたはブランク・フレーム信号を出力します。下の S/P-DIF 出力端子は、IEC 60958 規格に準拠した S/ P-DIF デジタル・オーディオまたはブランク・フレーム信号を出力します。出力インピーダンスはどちらも 75 Ωで .<br>す(BNC メス、アンバランス)。

## ③ AES3 OUT:AES3 出力端子 AES3-1992/1997 または AES11-1997/2003 規格に準拠したデジタル・オーディオまたはブランク・フレー ム信号を出力します。出力インピーダンスは 110 Ωです(XLR オス、トランスバランス)。

④ S/P-DIF IN:S/P-DIF 入力端子

 IEC 60958 規格に準拠した S/P-DIF デジタル・オーディオまたはブランク・フレーム信号を入力します。コアキシャ ル (CO)端子の入力インピーダンスは 75 Ω (RCA、アンバランス)で、オプティカル (OP)端子は Toslink (EIAJ RC-5720)です。

## ⑤ AES3id + S/P-DIF IN:AES3id + S/P-DIF 入力端子

 AES3id-1995/2001 または AES11-1997/2003 規格に準拠したデジタル・オーディオまたはブランク・フレー ム信号、あるいは IEC 60958 規格に準拠した S/P-DIF デジタル・オーディオまたはブランク・フレーム信号を入 力します。入力インピーダンスは 75 Ωです(BNC メス、アンバランス)。

⑥ AES3/11 IN:AES3/11 入力端子 AES3-1992/1997 または AES11-1997/2003 規格に準拠したデジタル・オーディオまたはブランク・フレー ム信号を入力します。入力インピーダンスは 110 Ωです(XLR メス、バランス)。

## ⑦ USB I/O:USB 端子

 USB2.0(USB-B)に準拠したデータ・ストリームを送受信します。MC-1.2 を MS Windows PC に接続する場 合、USB2.0 Audio Class Driver for Windows を事前にインストールする必要があります。詳しくは、6 ページ の「USB2.0 Audio Class Driver for Windows のインストール」を参照してください。

## ⑧ MAINS IN:電源スイッチ/電源端子

電源の ON/OFF スイッチおよび端子です。電源を入れる前に、全ての配線(特に付属の電源ケーブル)が正しく接 続されていることを確認してください。

本書の冒頭にある「安全上のご注意」の指示を必ず守ってください。

※注意

全ての端子の詳細な仕様については、付録の「コネクターのピン配置」および「仕様」を参照してください。

# USB ドライバーのインストールと Windows の設定

## MUTEC USB Audio Class 2.0 Driver for Windows

## 概要

MC-1.2 を Windows コンピューターに接続する場合、USB Audio Class 2.0 Driver for Windows を MUTEC ウェ ブサイトからダウンロードしてインストールする必要があります。ドライバーのインストールは、伝送するオーディオ・ ストリームのサンプリングレートに関係なく行わなければなりません。

## ※注意

- ・ ドライバーのインストールは、MC-1.2 をコンピューターに接続する前に行ってください。
- ・ MC-1.2 を Apple Macintosh に接続する場合は、ドライバーのインストールは不要です。

サポートされる MS Windows オペレーティング・システムは以下のとおりです。

- $\cdot$  Windows 8.1 32bit ( $\times$  86) / 64bit ( $\times$  64)
- $\cdot$  Windows 8 32bit ( $\times$  86) / 64bit ( $\times$  64)
- $\cdot$  Windows 7 32bit ( $\times$  86) / 64bit ( $\times$  64)
- $\cdot$  Windows Vista 32bit ( $\times$  86) / 64bit ( $\times$  64)
- $\cdot$  Windows XP 32bit ( $\times$  86)

MUTEC USB Audio Class 2.0 Driver for Windows は、プロフェッショナルだけではなくハイエンド・オーディ オ向けにも設計されており、一般的な音楽プレーヤー・ソフトウェアのほぼ全てと互換性があります。USB Audio Class 1.0 または USB Audio Class 2.0 の機器仕様に準拠した機器をサポートします。ASIO 2.2 対応ソフトウェア・ インターフェースを備えており、Windows 上で標準 WDM/DirectX 対応サウンドデバイスとして動作します。レイテ ンシーと CPU 負荷を低く抑えるように最適化されており、トランスペアレントなビットパーフェクト再生/録音デー タパスを実現します。

## 主な特長

- ・ Audio Class 1.0 および Audio Class 2.0 機器をサポート
- ・ サポートする標準サンプリングレート(機器の処理能力に依存): Class 1.0:44.1/48.0kHz Class 2.0:44.1/48.0/88.2/96.0/176.4/192.0kHz
- · USB Type I フォーマットおよびサンプリング分解能をサポート: PCM 16bit、PCM 24bit、PCM 32bit, Float 32bit

## ASIO 機能

- ・ ASIO 2.2 準拠ドライバー DLL
- ・ サポートする Type I フォーマットおよびサンプリング分解能:PCM 24bit、PCM 32bit、Float 32bit(機器の 能力に依存)
- · ASIO によるビットパーフェクト再生/録音
- ・ ミックス再生、ASIO と WDM の同時再生
- ・ 32bit/64bit ASIO ホスト・アプリケーションをサポート
- ・ マルチクライアント・サポート(複数の ASIO アプリケーションを並列実行)
- ・ ドライバー・コントロール・パネルで ASIO バッファの深さを設定可能

## WDM/DirectX 機能

- ・ サポートする Windows サウンド・インターフェース:MME、DirectSound、WASAPI
- ・ ステレオおよびマルチチャンネル再生/録音サウンドデバイス(機器の能力に依存)
- 柔軟なサウンドデバイス構成
- ・ WASAPI によるビットパーフェクト再生/録音

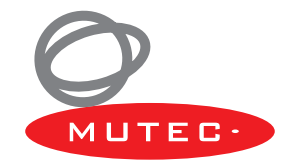

- ・ Windows 標準 GUI による音量およびミュート・コントロール(機器の能力に依存)
- ・ ジャック・センシング(機器の能力に依存)
- · サンプリング分解能として PCM 16bit、PCM 24bit、PCM 32bit をサポート(機器の能力に依存)

# ドライバーのダウンロードとインストール

MUTEC USB Audio Class 2.0 Driver for Windows をダウンロードするには、以下の MUTEC ウェブサイトにア クセスします。

www.mutec-net.com > Products > USB Interfaces > MC-1.2 > Downloads

または、以下の URL をブラウザーに直接入力します。

http://www.mutec-net.com/product\_mc-12.php?lng=en#download

ダウンロードした後、ZIP ファイルをダブルクリックして解凍し、指示に従ってインストールします。

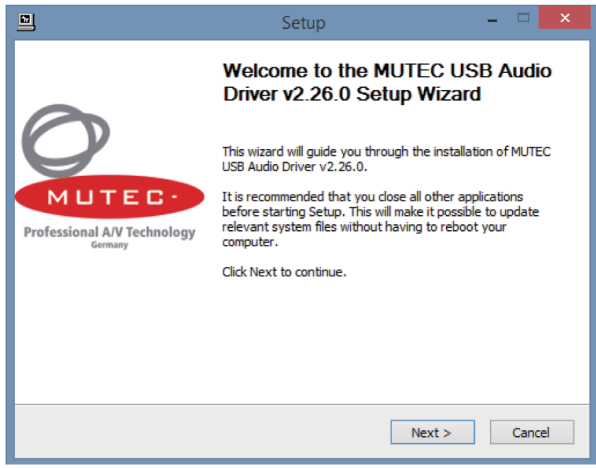

[Setup] ウィンドウの [Next] をクリックします。 ファイルの解凍が始まります。

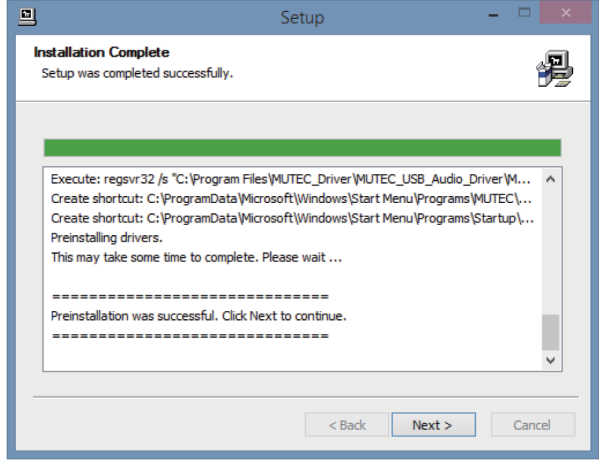

解凍が正常に完了したら [Next] をクリックしてインストール を実行します。

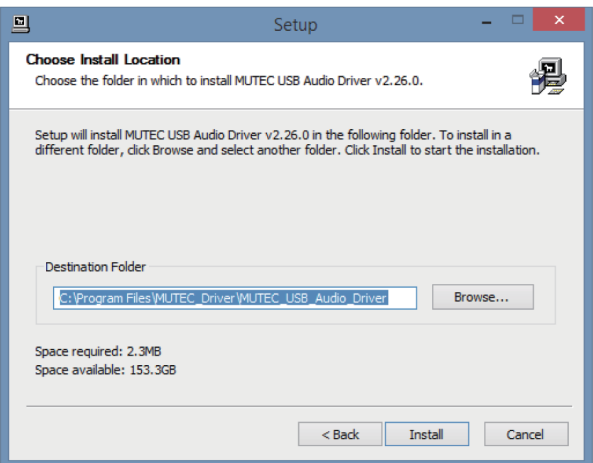

ドライバー・ファイルの解凍先フォルダーを選択し、 [Install] をクリックします。

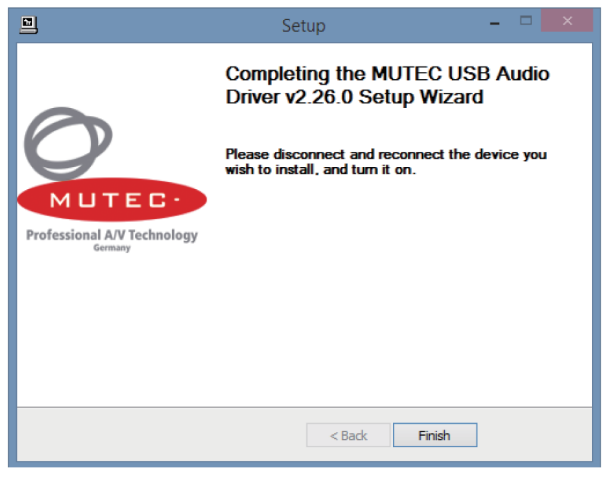

インストールが完了したら、[Finish]をクリックします。

## Windows の設定

MUTEC USB Audio Class 2.0 Driver for Windows のインストールが正常に完了したら、付属の USB ケーブルを 使用して MC-1.2 をコンピューターのいずれかの USB ポートに接続できます。MC-1.2 の電源を入れると、コンピュー ターのオペレーティング・システムによって自動認識されます。

#### ※注意

信号品質の観点から、MC-1.2 とコンピューターは直接接続し、USB ハブは使用しないようにしてください。

次に、MC-1.2 を標準サウンドデバイスとして設定する必要があります。[スタート]ボタンをクリックし、[コントロー ル パネル]を選択します。

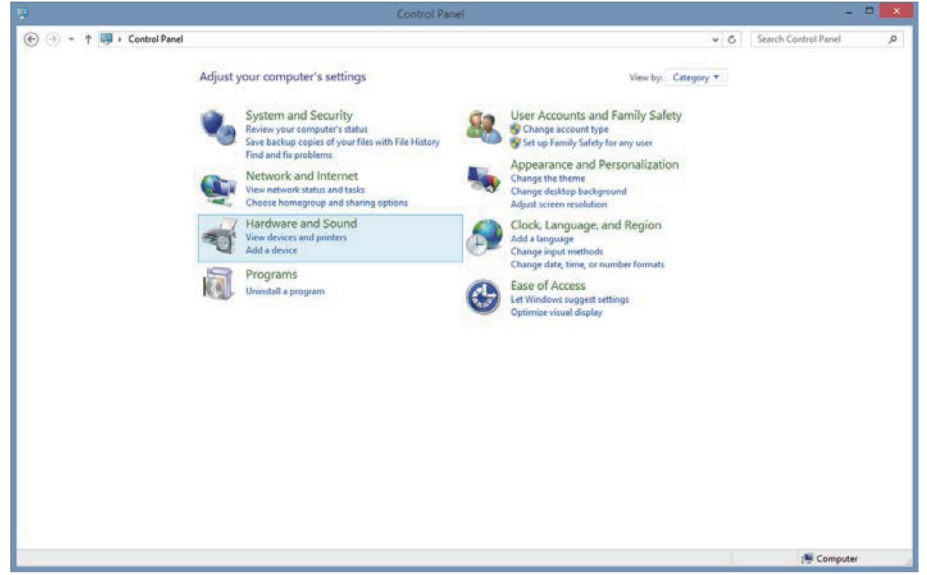

[コントロール パネル] の [ハードウェアとサウンド] を選択します。

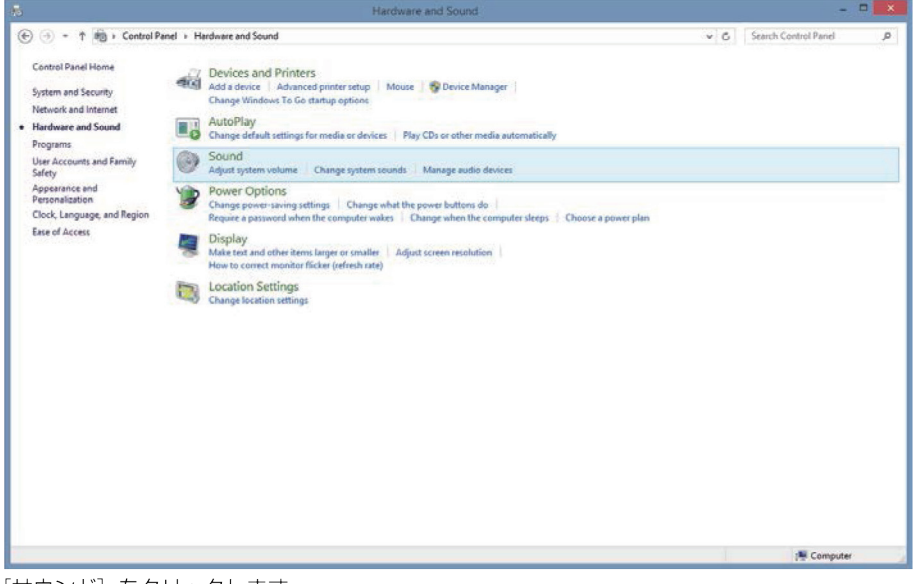

[サウンド] をクリックします。

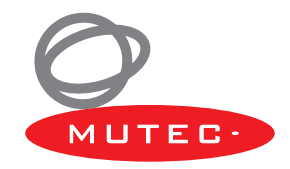

# 操作方法

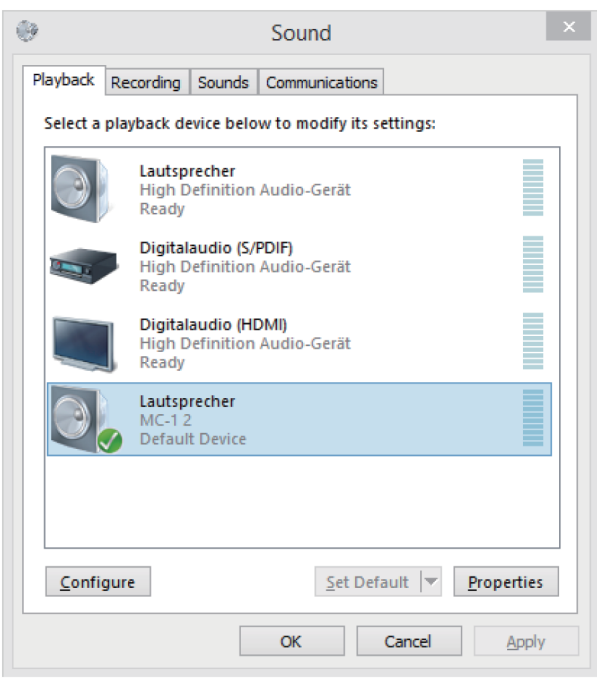

[再生] タブの機器リストから [MC-1.2] を選択し、 [プロ パティ] をクリックします。

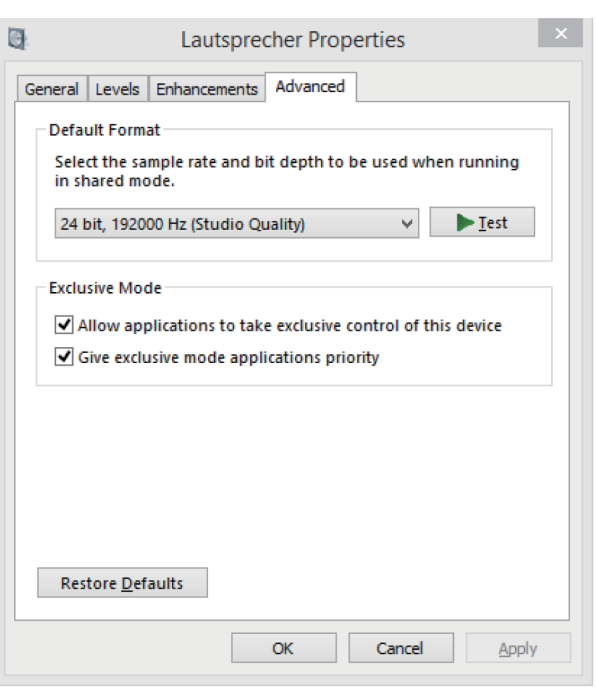

[詳細] タブをクリックし、[既定の形式] で [24ビット、 19200Hz (スタジオの品質) ] を選択します。 [排他モード]の2つのチェックボックスをオンにします。 [OK] をクリックして設定を保存します。

# 操作手順

MC-1.2 の操作は非常に簡単です。操作は全て前面パネルの 2 つのスイッチで行います。

## MENU スイッチ:

MENU スイッチを押すたびにメニューが切り替わります(通常は LED 列間)。

## SELECT スイッチ

SELECT スイッチを押すたびに、メニュー内の項目が切り替わります (LED 列内)。

まず MENU スイッチまたは SELECT スイッチを押すと、現在選択しているメニュー項目の LED が点滅します。 SELECT スイッチを押すたびにそのメニュー内の項目が切り替わり、対応する LED が点滅します。項目の選択後、約 4 秒経過すると LED が点滅状態から点灯状態に変わり、その項目が有効になります。

STATUS および CLOCK IN メニューは、スイッチによる操作は行えません。詳しくは、次のページの「ステータス情報」 を参照してください。

## ※注意

MC-1.2 の場合、前面パネルの MENU および SELECT スイッチによる操作はデジタル・オーディオ入力の選択のみに 限られます。そのため、どちらのスイッチも機能は同じであり、どちらを使用してデジタル・オーディオ入力を選択し てもかまいません。LED 列「A」(A =オーディオ)は、受信中のデジタル・オーディオ信号のサンプリングレートを 示します。

# MC-1.2 の操作方法

#### USB の使用方法

USB ケーブルでコンピューター、ラップトップ、またはミュージック・サーバーと MC-1.2 の USB ポートを接続すると、 ソースから送信されたオーディオ・ストリームは MC-1.2 に受信され、全てのデジタル・オーディオ出力にそのまま変 換されます。そのまま使用する限り特に調整は不要です。電源が接続されていない場合も、USB バスパワー駆動で動作 します。その間、STATUS SYSTEM メニューの USB LINK LED が点灯して有効な USB オーディオ・ストリームの 受信を示すほか、USB POWER LED も点灯します。内部電源に切り替えると USB POWER LED が消灯し、MAIN POWER LED が点灯します。

CLOCK IN メニューの LED 列「U」(U = USB)は、受信中の USB オーディオ・ストリームのクロックレートを示します。 ※注意

MC-1.2 を Windows コンピューターに接続する場合、MUTEC ウェブサイトからダウンロード可能な専用の USB Audio Class 2.0 Driver for Windows を使用する必要があります。詳しくは、13 ページの「USB ドライバーのイ ンストール」を参照してください。

USB バスパワーから内部電源に切り替えると、出力信号が途切れることがあります。

背面の電源スイッチを ON にすると、MC-1.2 の内部電源に自動的に切り替わり、USB バスパワー供給は中断します。

#### デジタル・オーディオ入力の選択

MENU または SELECT スイッチを押して、AUDIO IN メニューでデジタル・オーディオ入力を選択します。一番下の 項目「S/P-DIF bnc AES3id」を選択すると、AES3id または S/P-DIF 信号を背面パネルの (同じ) BNC 入力端子 (AES3id + S/P-DIF IN)で受信可能です。選択した入力で受信したデジタル・オーディオ信号は、USB オーディオ・ ストリームに変換され、USB ポートからコンピューター、ラップトップ、またはミュージック・サーバーに送信されます。 その間、STATUS SYSTEM メニューの LOCK LED が点灯して有効なデジタル・オーディオ信号の受信を示します。 受信中のデジタル・オーディオ信号のステータス・ビットに対応する STATUS AUDIO INPUT メニュー LED が点灯 します。また、CLOCK IN メニューの LED 列「AI (A =オーディオ) は、受信中のデジタル・オーディオ信号のサン プリングレートを示します。

#### ※注意

USB オーディオ・ストリームとデジタル・オーディオ信号を同時に受信して双方向変換する場合、両方の信号ストリー ムのサンプリングレートが同じでなければなりません。

いずれかの入力で受信中のデジタル・オーディオ信号は、USB オーディオ・ストリームのみに変換され、デジタル・オー ディオ出力へのフォーマット変換は行われません。

ユーザーが行った設定は電源を切断しても全て記憶されています。

# ステータス情報

STATUS SYSTEM、STATUS AUDIO INPUT、およびCLOCK INメニューは、MC-1.2の動作状態の表示専用であり、 スイッチによる操作は行えません。

#### STATUS SYSTEM

#### LOCK

選択したオーディオ入力で受信中の有効なデジタル・オーディオ信号にシステムがロックすると点灯します。

#### USB LINK

USB ポートで受信中の有効な USB ストリームにシステムがロックすると点灯します。

#### MAIN POWER

背面パネルの電源スイッチを ON にした後の内部電源動作時に点灯します。

## USB POWER

USB バスパワー駆動時に点灯します。

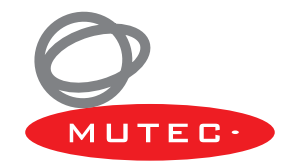

### STATUS AUDIO INPUT

#### ORIG

受信中の S/P-DIF オーディオ信号の SCMS ステータスが「original source」である場合に点灯します。

#### 1st

受信中の S/P-DIF オーディオ信号の SCMS ステータスが「1st copy」である場合に点灯します。

#### NONE-PCM

受信中の S/P-DIF オーディオ信号が「none-standard PCM」(AC-3、MPEG など)である場合に点灯します。

#### DTS-CD

受信中の S/P-DIF オーディオ信号が DTS-CD ビットストリーム (DTS = Digital Theatre System) としてエンコー ドされている場合に点灯します。

#### CLOCK IN

2 列の LED は、受信中の USB オーディオ・ストリームとデジタル・オーディオ信号のクロックレートを示します。各 列は以下のように対応しています。

#### $U = USB$

A =オーディオ

LED の右側に表示されているように、32.0 ~ 192.0kHz のサンプリングレートに対応する 7 種類のオーディオ関連 クロックを認識し、各 LED 列に表示できます。

## その他の機能

以下の 2 つの機能は MC-1.2 全体の動作に影響します。

#### 前面パネルロック/ LED 消灯

前面パネルの 2 つのスイッチを同時に押すと、POWER および LOCK を除く全ての LED が消灯します。また、両スイッ チの機能もロックされ、ライブ・イベントなどでの不用意な操作の防止に役立ちます。

ロック状態で一方のスイッチのみを押し続けると、その間、本機の設定に応じて対応する全ての LED が点灯します。 これにより、ロックを解除せずに本機の設定を容易に確認できます。

スイッチと LED のロックを解除するには、全ての LED が再び点灯するまで両方のスイッチを押し続けます(約 4 秒間)。

#### 工場出荷時設定へのリセット

MENU スイッチを押しながら電源スイッチを ON にすることにより、MC-1.2 のオペレーティング・システムを初期 状態にリセットできます。

# 付録

# ●コネクターのピン配置

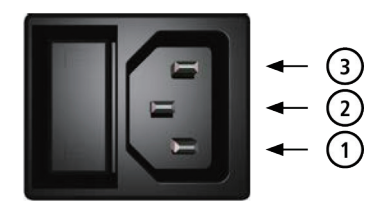

・電源部 1. ライブ 2. アース 3. ニュートラル

・AES/EBU,XLR 入力 (AES3) 1. 音声グラウンド  $2. \pi y \vdash (+)$ 3. コールド (-)

 $\odot$ 

 $\Omega$ 

 $\left(1\right)$ 

O

 $\left( 2\right)$ 

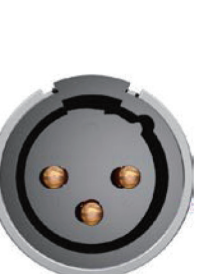

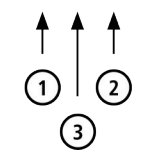

・AES/EBU,XLR 出力 (AES3) 1. グラウンド 2.  $\pi$ ット (+)  $3. \Box - \mathcal{W}$ ド $(-)$ 

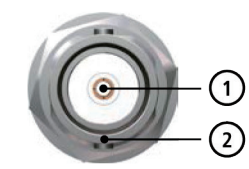

・BNC 入出力 (AES3id、S/PDIF) 1. 信号 2. グラウンド

> $\left(1\right)$  $\circled{2}$

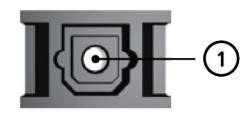

・TOSLINK 標準型入出力 (S/PDIF) 1. オプティカル信号

・RCA 入出力 (S/PDIF) 1. 音声信号 2. 音声グラウンド

※注意 RCAのS/PDIF入出力は、 IEC60958 により、直流 的に絶縁されています。

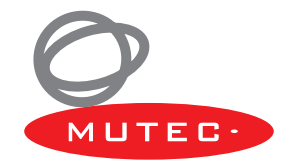

■仕様

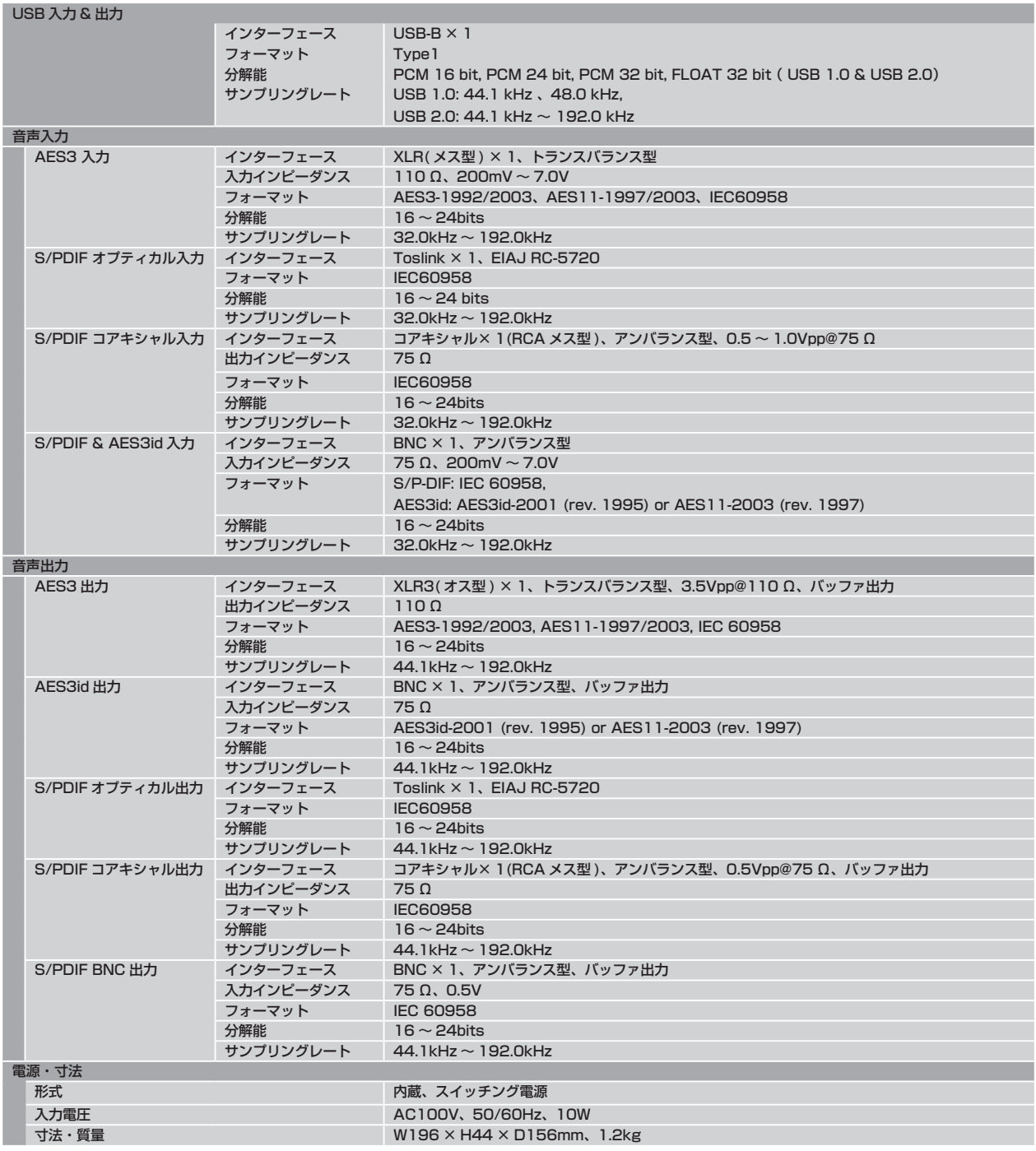

# Memo

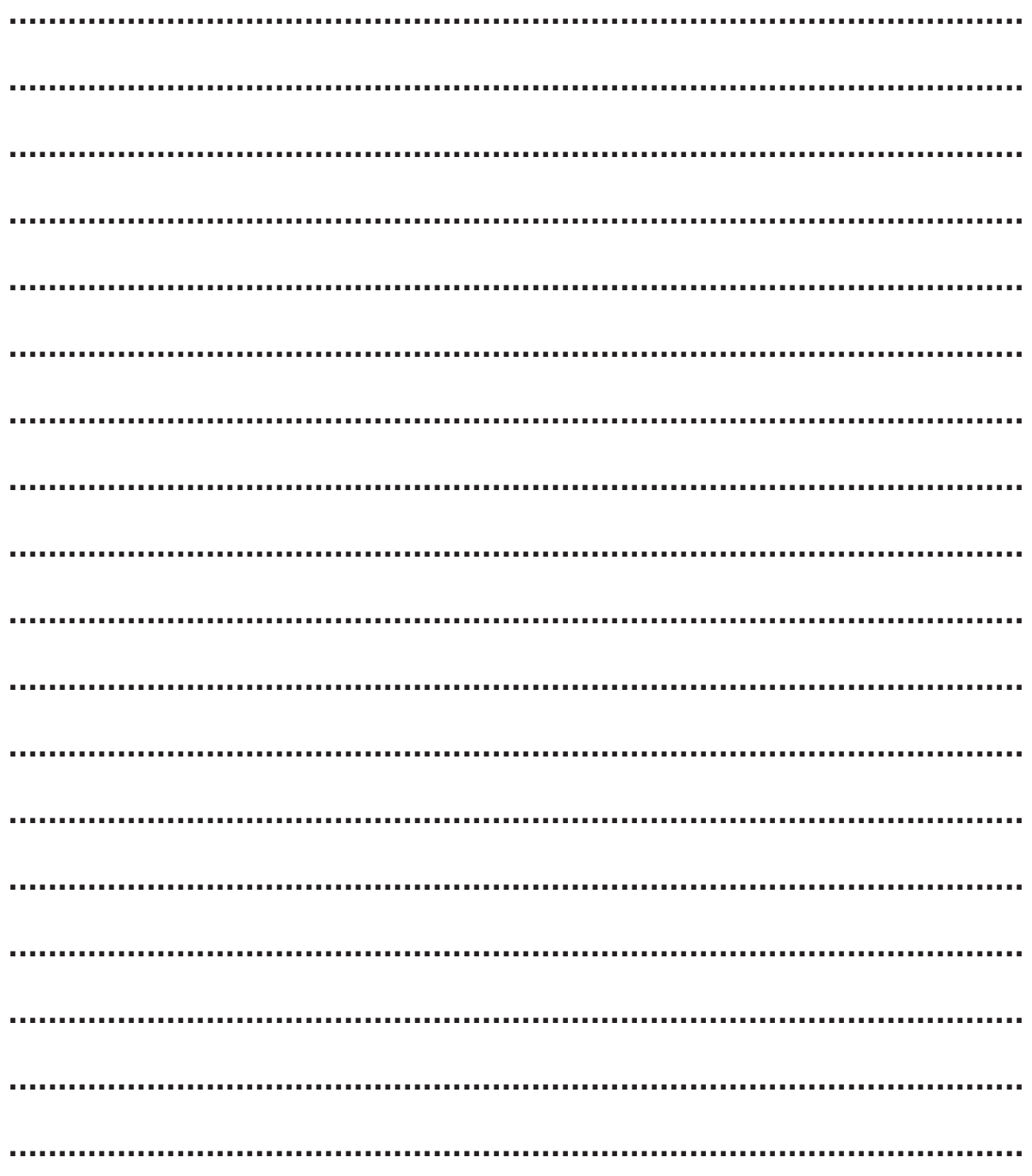

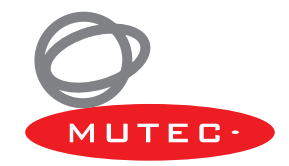

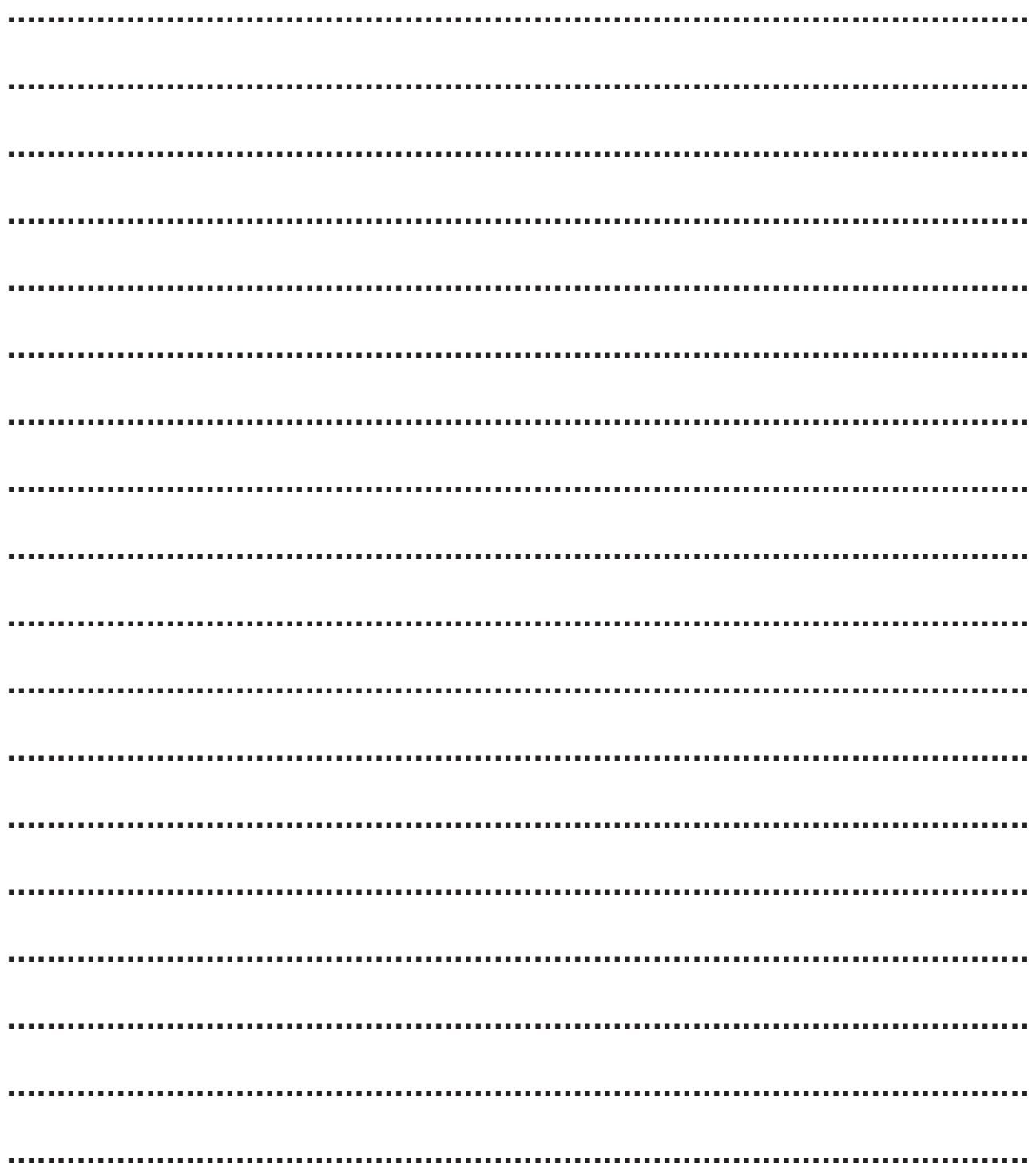

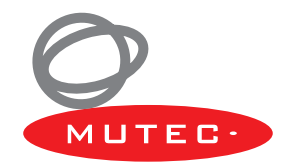

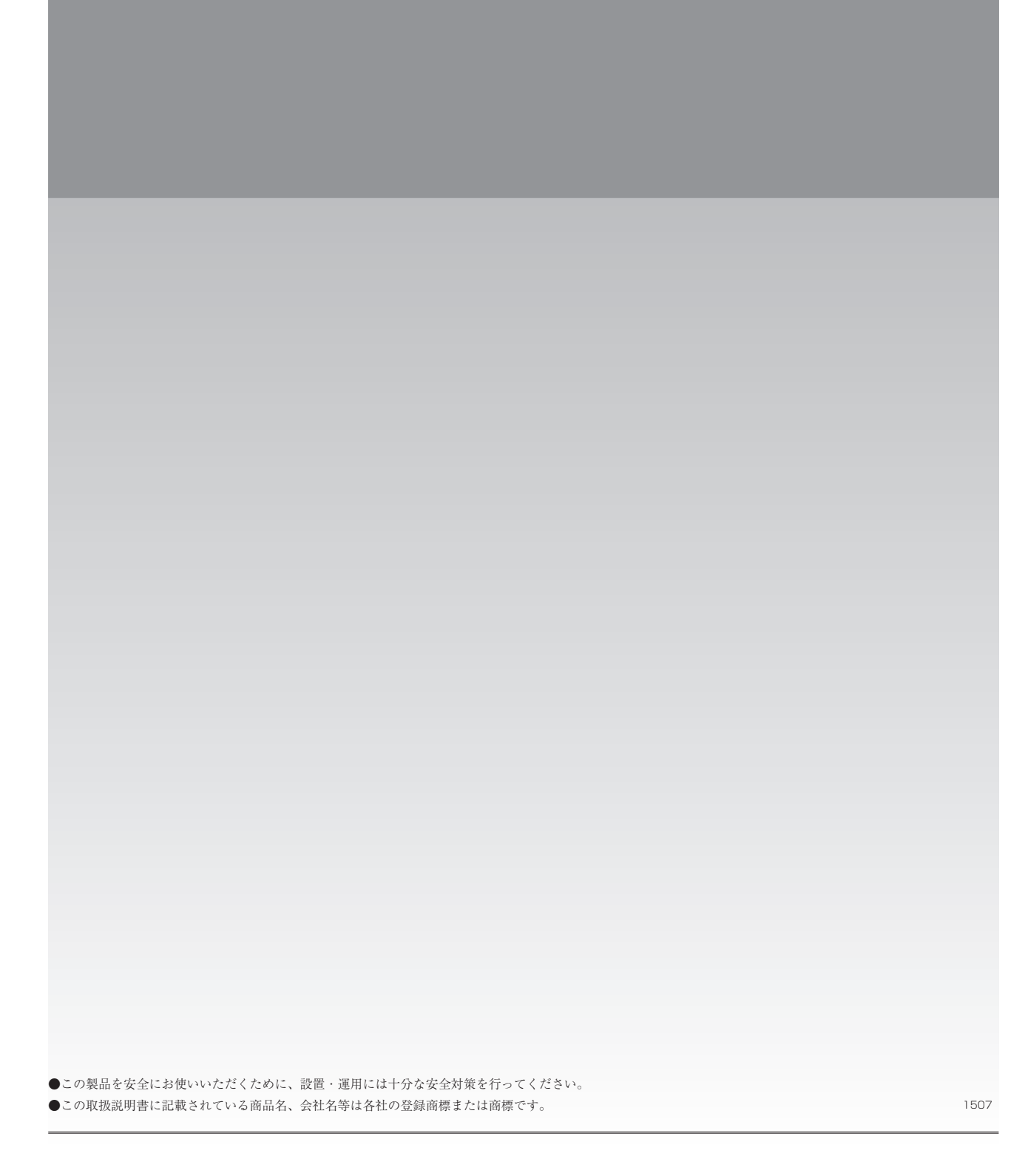

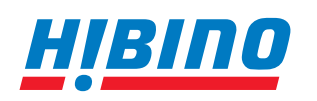

ヒビノインターサウンド株式会社 **〒108-0075 東京都港区港南3-5-12 TEL: 03-5783-3880 FAX: 03-5783-3881 E-mail: info@hibino-intersound.co.jp http://www.hibino-intersound.co.jp/**